2017/07/19 07:09 1/2 Level Settings window

# **Level Settings window**

This window holds settings for the level, such as global fog and skybox.

## Skybox settings

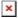

- Active: will enable or disable the skybox.
- **Color**: if no texture is set, the skybox will use a flat color defined here.
- **Texture**: loads a cubemap texture to be used as skybox.

## **Global Fog settings**

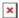

- Active: enables or disables the global fog.
- **Culling**: sets if the fog should cull objects that are behind the 'End' distance.
- Start: sets the distance to the camera where the color fading should start.
- **End**: sets the distance to the camera where the color fading should be fully done.
- Falloff Exp: sets the attenuation factor that will be used for the fading.
- Color: color for the fog.

### **Decals**

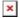

- **Global Max Triangles Per Decal**: this here will set how many triangles decal meshes will have unless individually tweaked.
- Reset Created Decals: this will reset all created decals to use the above value.

# **Directional light**

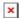

- Active: will toggle the directional light for the level.
- Direction: 3D vector indicating where the light will point at.
  - Get from camera: copies the direction from the viewport camera.
- **Diffuse**: the diffuse color for the light.
- **Sky color**: objects will reflect shades of this color on their upper side.
- **Ground color**: objects will reflect shades of this color on their lower side.
- Brightness: brightness for the light.
- Cast shadows: if the light should cast shadows.

 $upgate: \\ 2012/11/23 \text{ hpl3:tools:maineditors:level\_editor:level\_settings\_window https://wiki.frictionalgames.com/hpl3/tools/maineditors/level\_editor/level\_settings\_window https://wiki.frictionalgames.com/hpl3/tools/maineditors/level\_editor/level\_settings\_window https://wiki.frictionalgames.com/hpl3/tools/maineditors/level\_editor/level\_settings\_window https://wiki.frictionalgames.com/hpl3/tools/maineditors/level\_editor/level\_settings\_window https://wiki.frictionalgames.com/hpl3/tools/maineditors/level\_editor/level\_settings\_window https://wiki.frictionalgames.com/hpl3/tools/maineditors/level\_editor/level\_settings\_window https://wiki.frictionalgames.com/hpl3/tools/maineditors/level\_editor/level\_settings\_window https://wiki.frictionalgames.com/hpl3/tools/maineditors/level\_editor/level\_settings\_window https://wiki.frictionalgames.com/hpl3/tools/maineditors/level\_editor/level\_settings\_window https://wiki.frictionalgames.com/hpl3/tools/maineditors/level\_editor/level\_settings\_window https://wiki.frictionalgames.com/hpl3/tools/maineditors/level\_settings\_window https://wiki.frictionalgames.com/hpl3/tools/maineditors/level\_settings\_window https://wiki.frictionalgames.com/hpl3/tools/maineditors/level\_settings\_window https://wiki.frictionalgames.com/hpl3/tools/maineditors/level\_settings\_window https://wiki.frictionalgames.com/hpl3/tools/maineditors/level\_settings\_window https://wiki.frictionalgames.com/hpl3/tools/maineditors/level\_settings\_window https://wiki.frictionalgames.com/hpl3/tools/maineditors/level\_settings\_window https://wiki.frictionalgames.com/hpl3/tools/maineditors/level\_settings\_window https://wiki.frictionalgames.com/hpl3/tools/maineditors/level\_settings\_window https://wiki.frictionalgames.com/hpl3/tools/maineditors/level\_settings\_window https://wiki.frictionalgames.com/hpl3/tools/maineditors/level\_settings\_window https://wiki.frictionalgames.com/hpl3/tools/maineditors/level\_settings\_window https://wiki.frictionalgames.com/hpl3/tools/maineditors/level\_settings\_window https://wiki.frictionalgames.com/hpl3/$ 

- Shadow map bias mul: tweak to move the shadow away from the light to remove shadow banding and artifacts.
- Shadow map slope scale bias mul: tweak to move triangles even further away from the light if the angle to the light is steep.
- Shadow caster distance: sets how far our light source will be when it comes to casting shadows. Increase to remove artifacts caused by shadows. A too high of a number will make shadows start to disappear.

## **Env Particles**

The inputs in this tab control the parameters for the environment particles in the level.

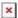

- **Active**: will toggle the environmental particles.
- Color: the particles will be tinted with this color.
- **Brightness**: how bright the above color will show.
- Rest of parameters are explained in depth here.

## **PostEffects**

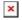

#### **ToneMapping**

- MiddleGrey: A real value that sets what should be considered the middle grey value.
- Exposure: The total light that is allowed through the camera, increasing this value makes the image brighter. In the range of -10 to +10.
- WhitePoint: A real value that sets which value that should be considered the brightest.

## ColorGrading

• Color Grading texture: 3D dds texture file defining the color grading map.

https://wiki.frictionalgames.com/ - Frictional Game Wiki

Permanent link:

https://wiki.frictionalgames.com/hpl3/tools/maineditors/level editor/level settings window

Last update: 2012/11/23 12:57

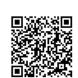